# PHPStat 表单数据采集安装文档

需要安装部署 javascript 代码的基本页面有:

- 1. 注册表单所在的页面;
- 2. 订单表单所在的页面;
- 文档中,蓝色加粗字体是需要您提供给 PHPStat 的相关参数

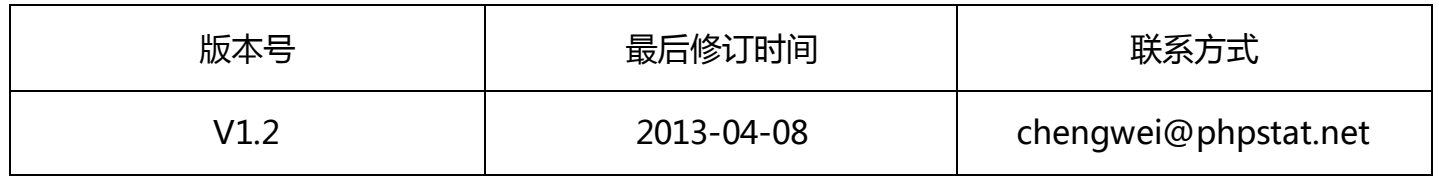

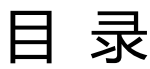

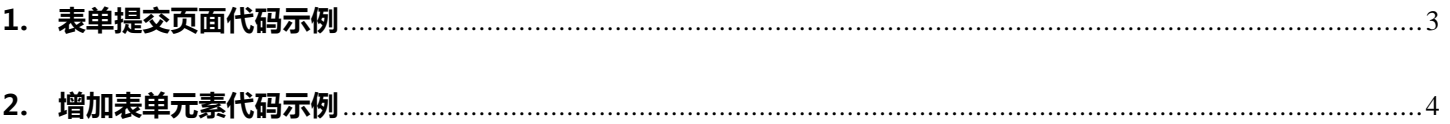

# 实例代码

```
<html>
       <head>
       <!-- 您页面原有的代码 -->
              <script>
               var _trackData = _trackData || [];
               </script>
      </head>
       <body>
               <!-- 您页面原有的代码 -->
               <!-- PHPStat Start -->
       <script type="text/javascript" charset="utf-8" id="phpstat_js_id" async="true" 
src="http://s1.phpstat.net/xxxxxxx.js"></script><noscript>
       <img src="http://s1.phpstat.net/xxxxxxx.php" alt="PHPStat 
Analytics"/></noscript>
       <!--/PHPStat End -->
       </body>
\langle/html>
```
# <span id="page-2-0"></span>1. 表单提交页面代码示例

#### 1.1 参数

- ◆ [接口类型],[表单名称],[表单 action 地址]
- ◆ 补充手段,如果系统无法监控表单提交,可以使用此方法,其中 addsubmitform 是默认的参数类型,

无需改动;

#### 1.2 接口

\_trackData.push(['addsubmitform', form,action]);

#### 1.3 范例

```
<script type="text/javascript">
```
var trackData = trackData || [];//假如之前并没有声明,请加此行代码;

```
trackData.push(['addsubmitform', 'try form', '/index.php']);
```
</script>

#### 1.4 说明

辅助表单提交确认方法,在 PHPStat 无法获取数据的情况下使用;

# <span id="page-3-0"></span>2. 增加表单元素代码示例

#### 1.1 参数

[接口类型],[表单名称],[表单 action 地址],[元素如 INPUT],[元素类型],[元素 ID],[元素名称],[元素取值]

## 1.2 接口

```
trackData.push(['addformitem', form,action,tag,tagtype,tagid,tagname,tagvalue]);
```
#### 1.3 范例

```
<script type="text/javascript">
var trackData = trackData || [];//假如之前并没有声明,请加此行代码;
_trackData.push(['addformitem','try_form', 
'/index.php','INPUT','text','element_id','element_name','测试表单 API 接口']);
trackData.push(['addsubmitform', 'try form', '/index.php']);
</script>
```
#### 1.4 说明

表单单个元素数据采集,在 PHPStat 无法获取数据的情况下使用;